# **Cheaper by the Dozens Building Drupal Websites En Masse**

**JAMES NETTIK**

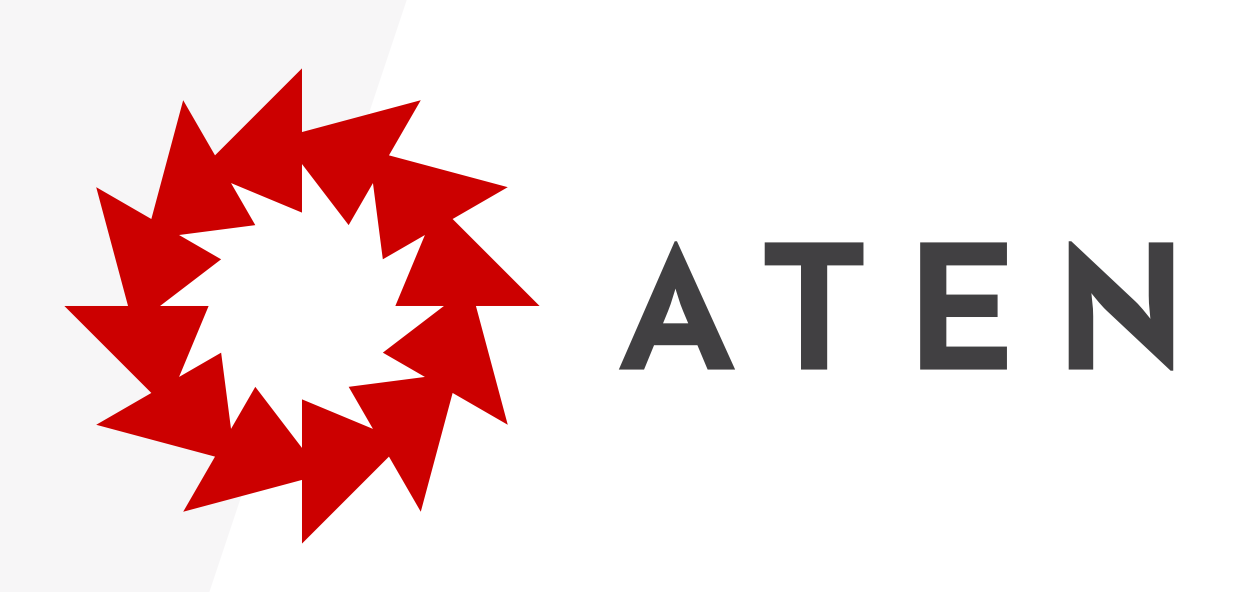

#### **James Nettik**

**FRONT-END DEVELOPER @JNETTIK**

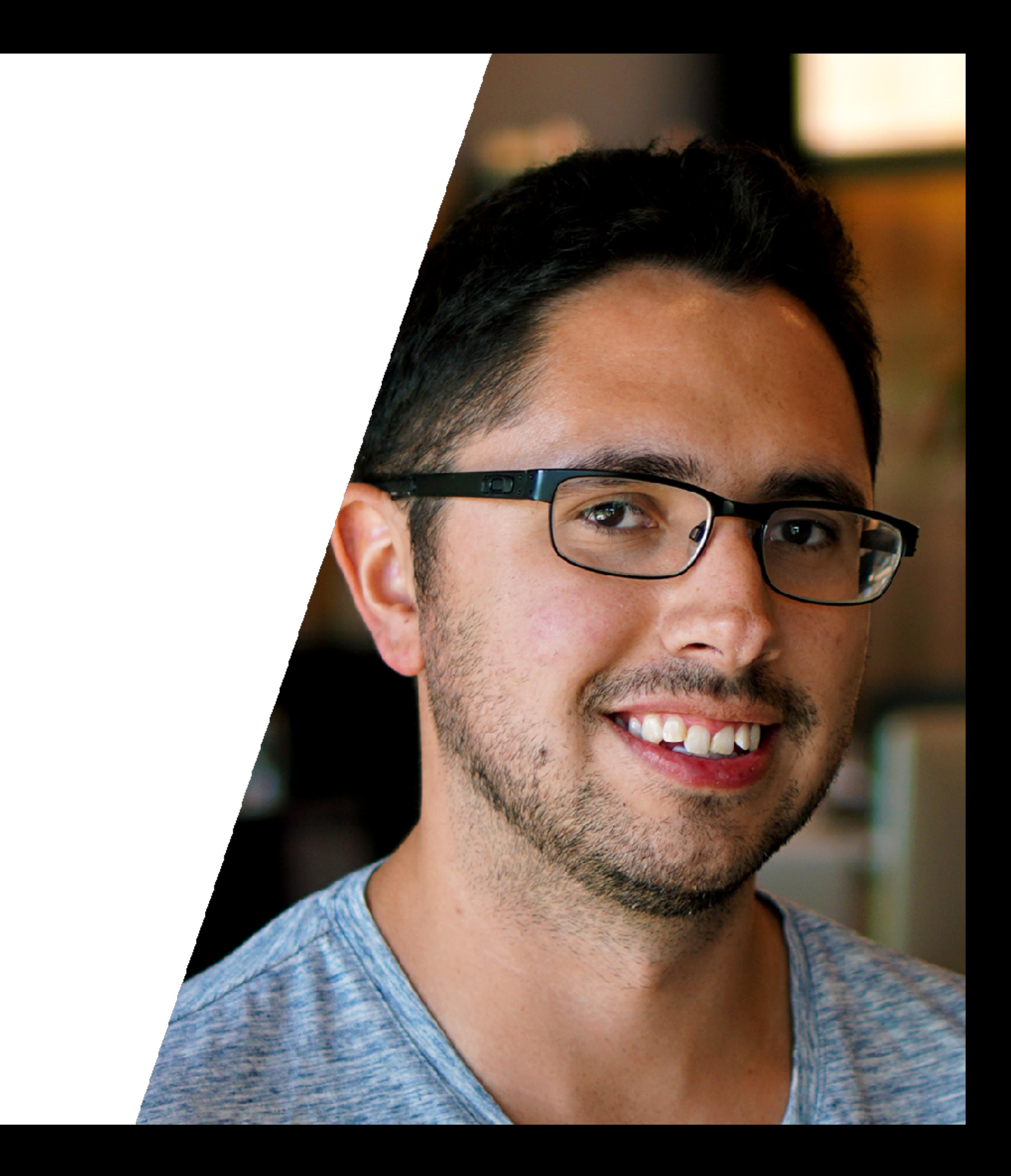

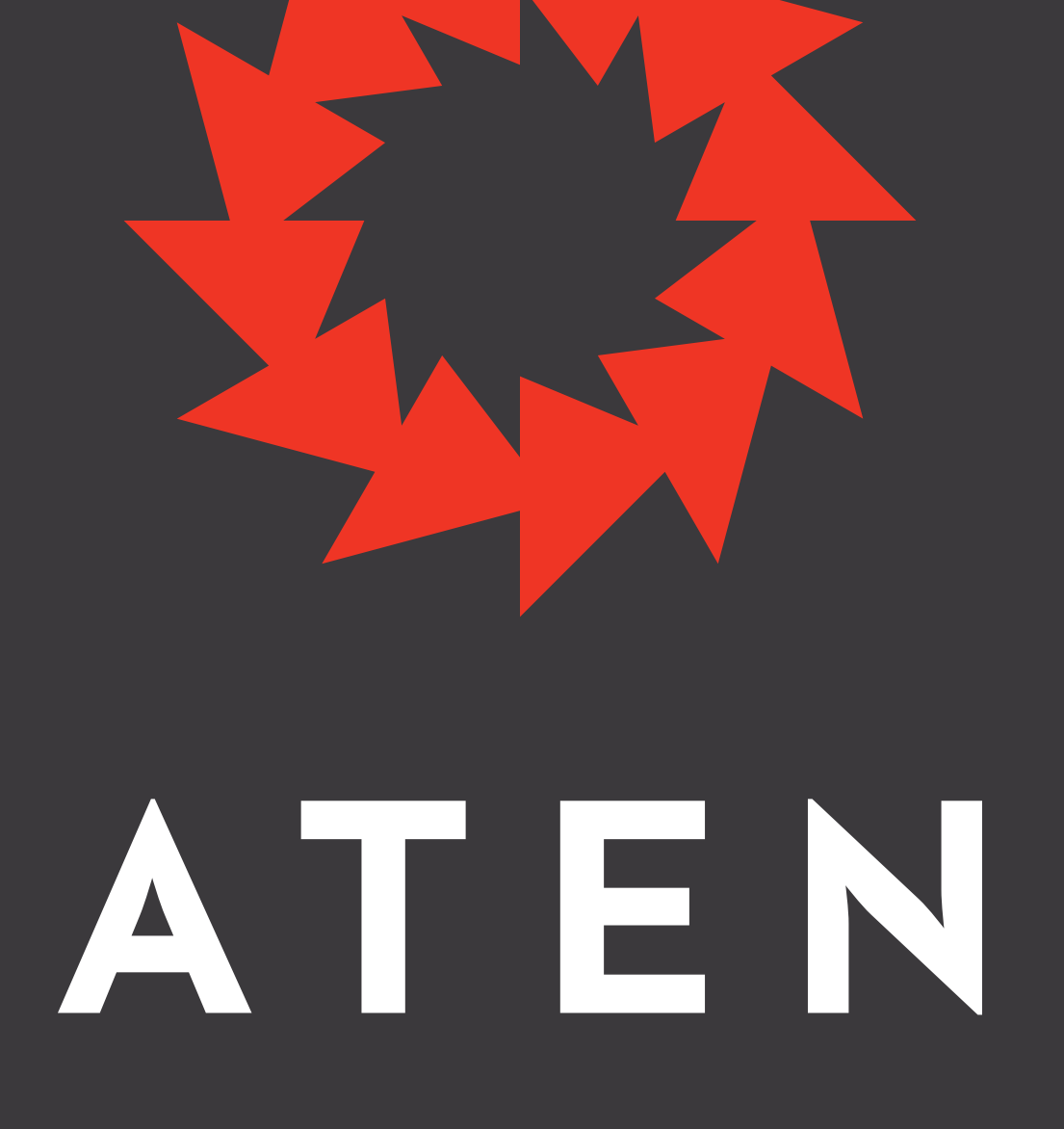

#### @atendesign / aten.io

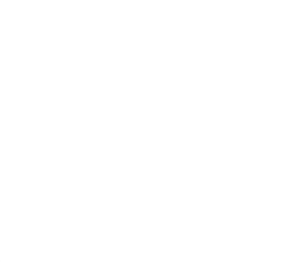

WORLD **RESOURCES INSTITUTE** 

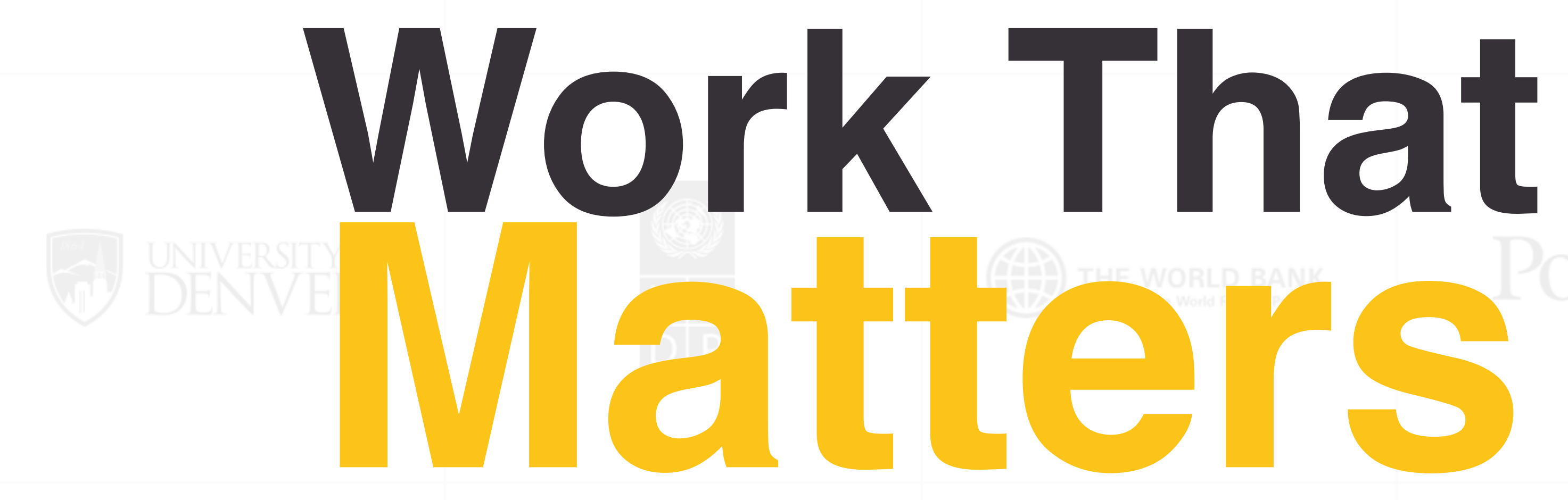

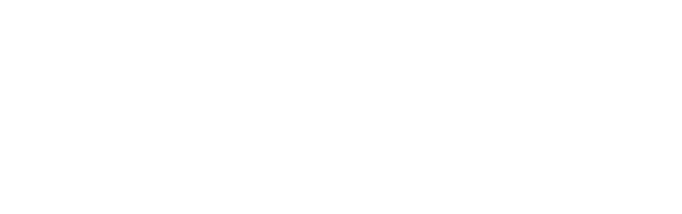

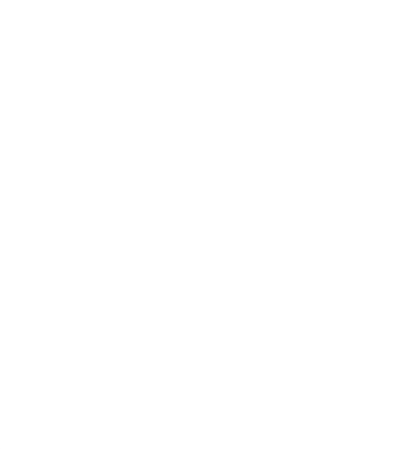

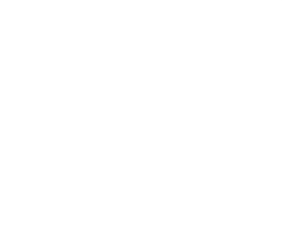

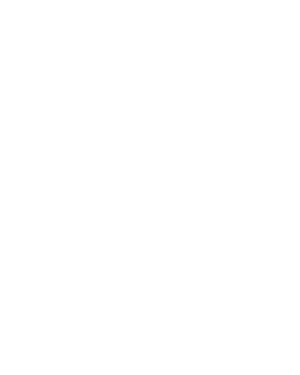

# **Matters**

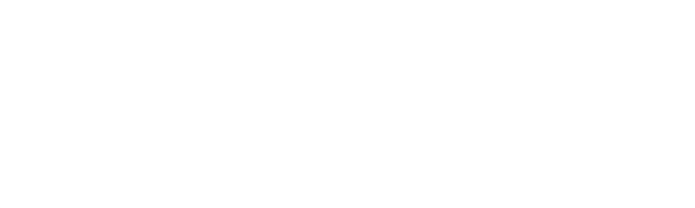

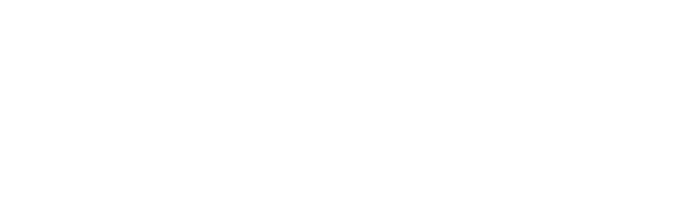

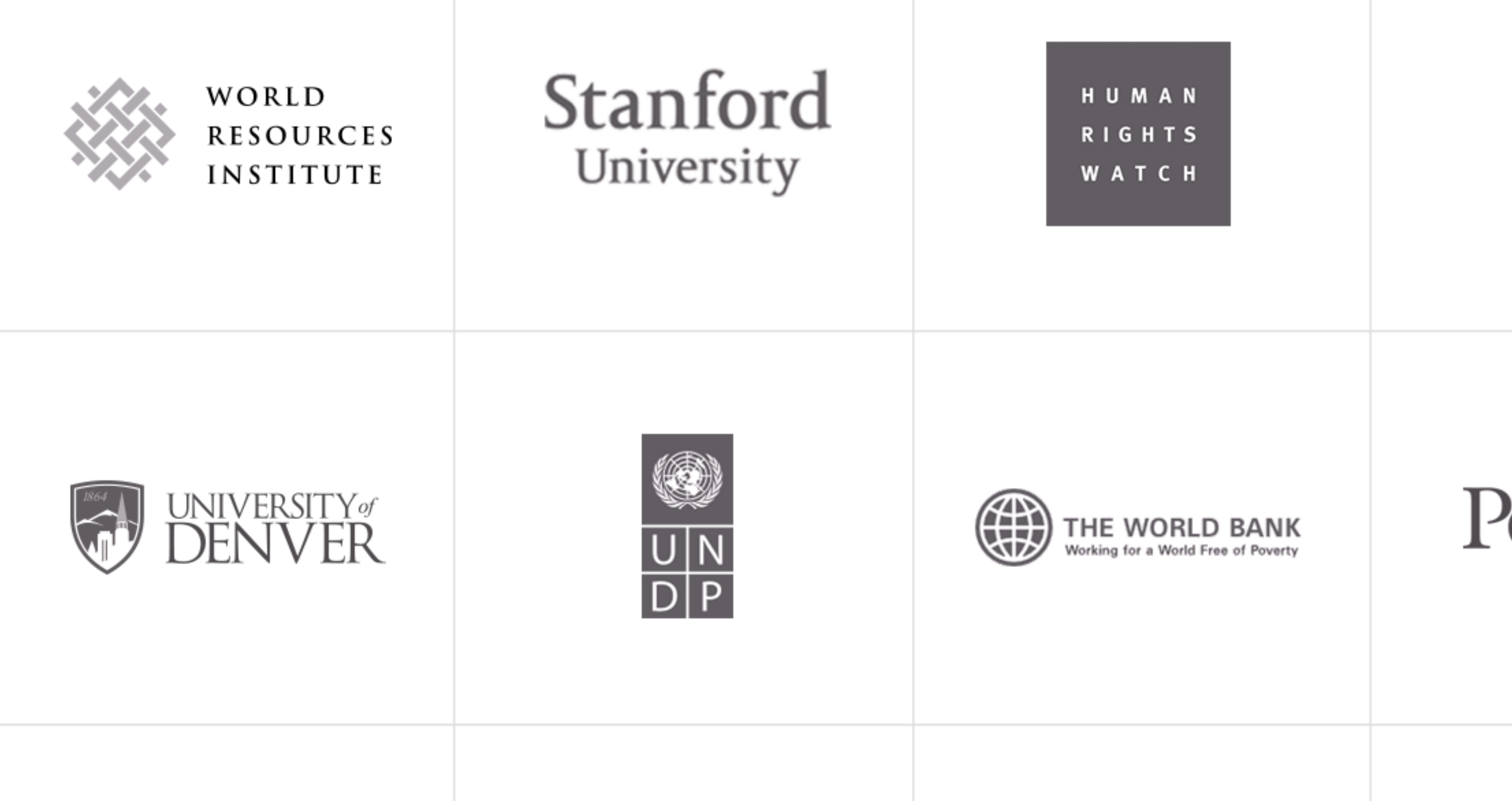

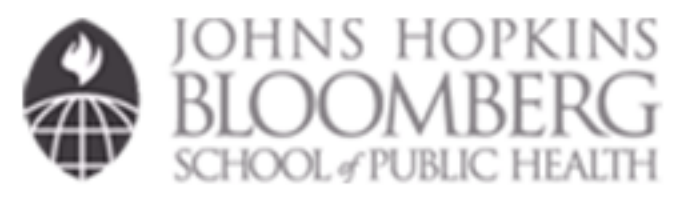

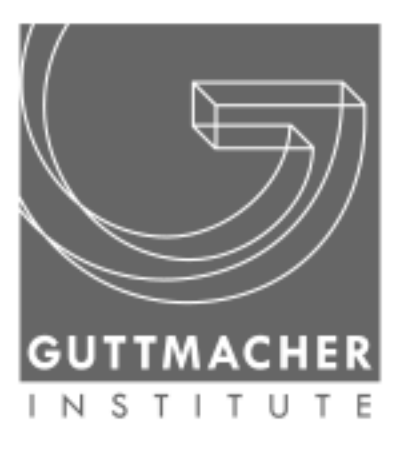

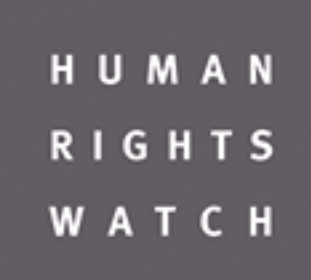

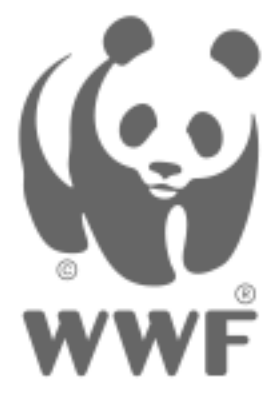

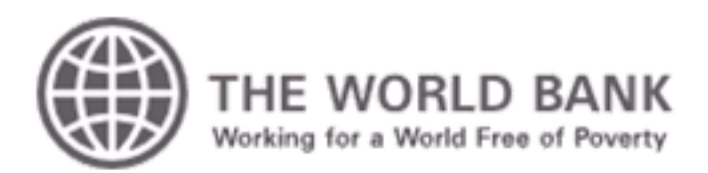

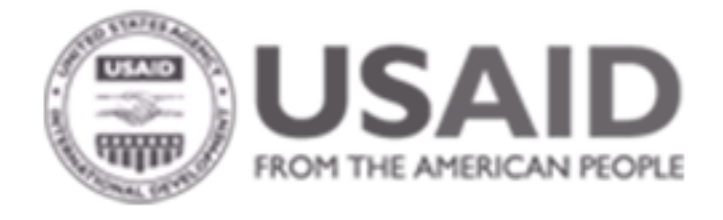

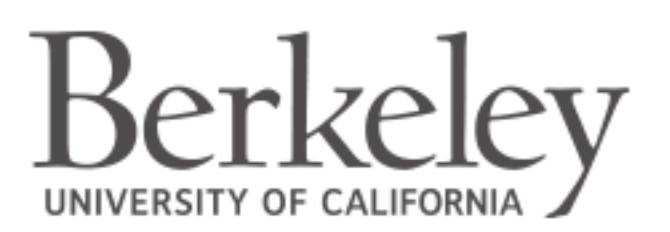

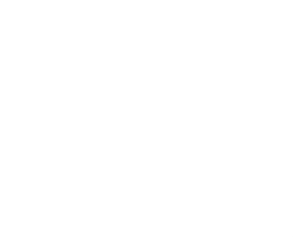

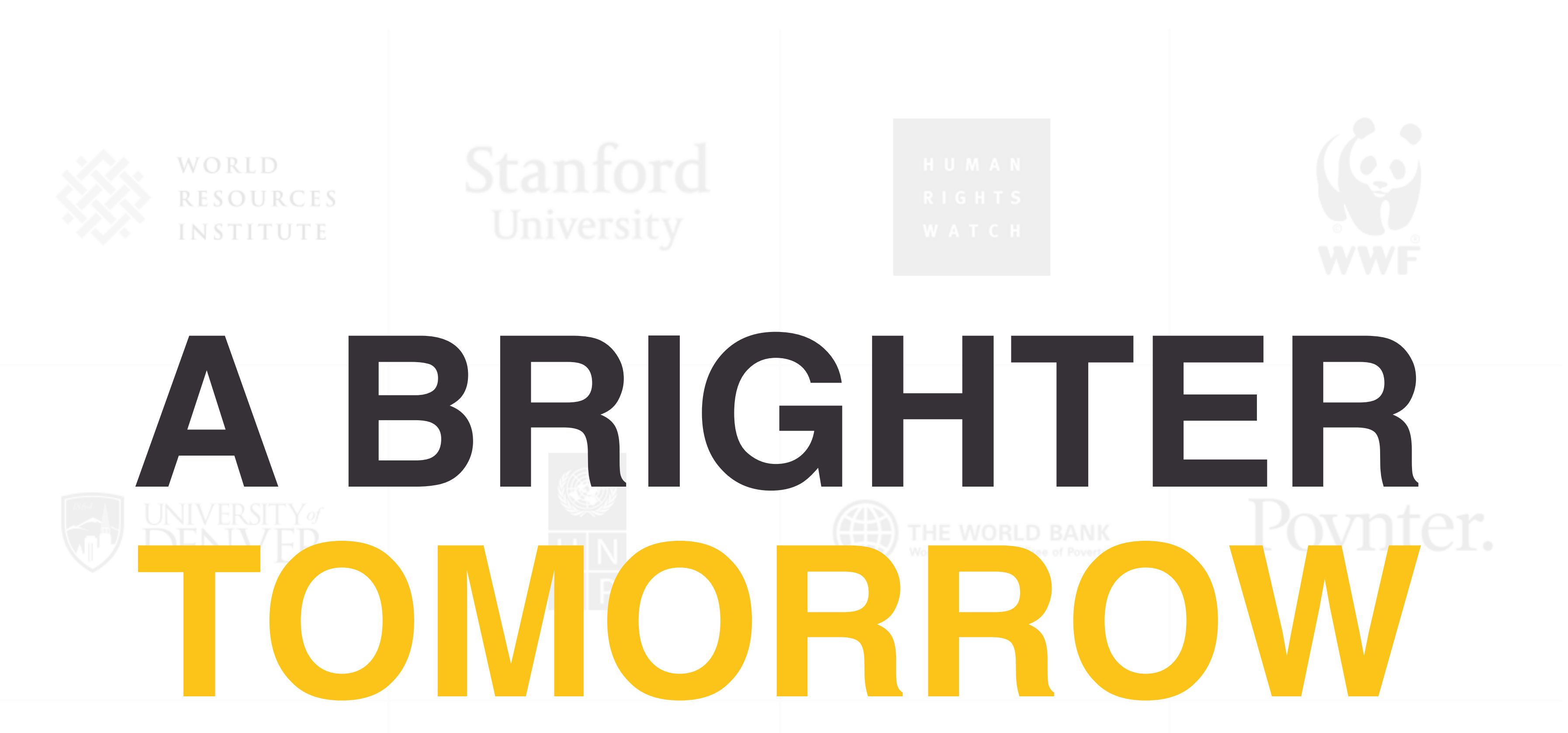

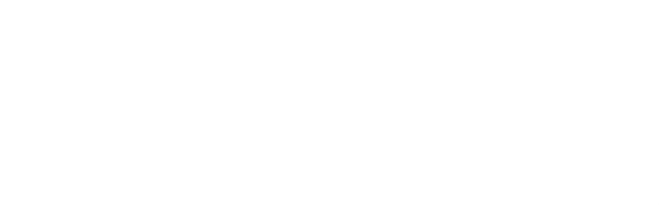

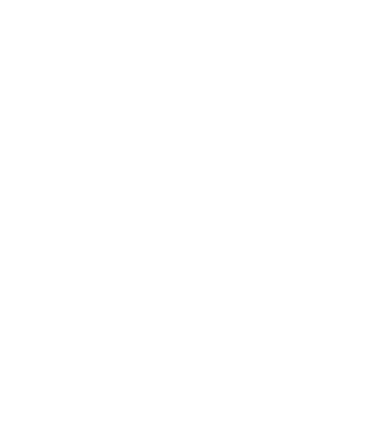

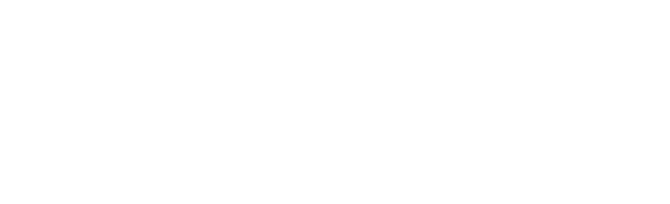

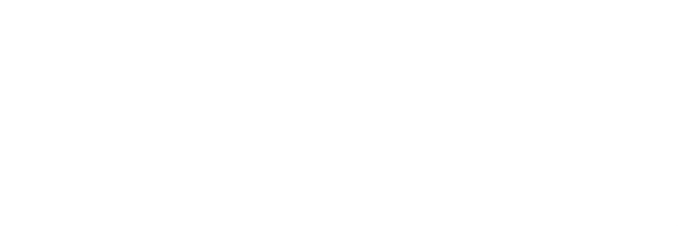

# **Thinking in Groups**

What problems come up when steering dozens of projects simultaneously?

# **"** Mo' websites, mo' problems.

- The Notorious B.I.G.

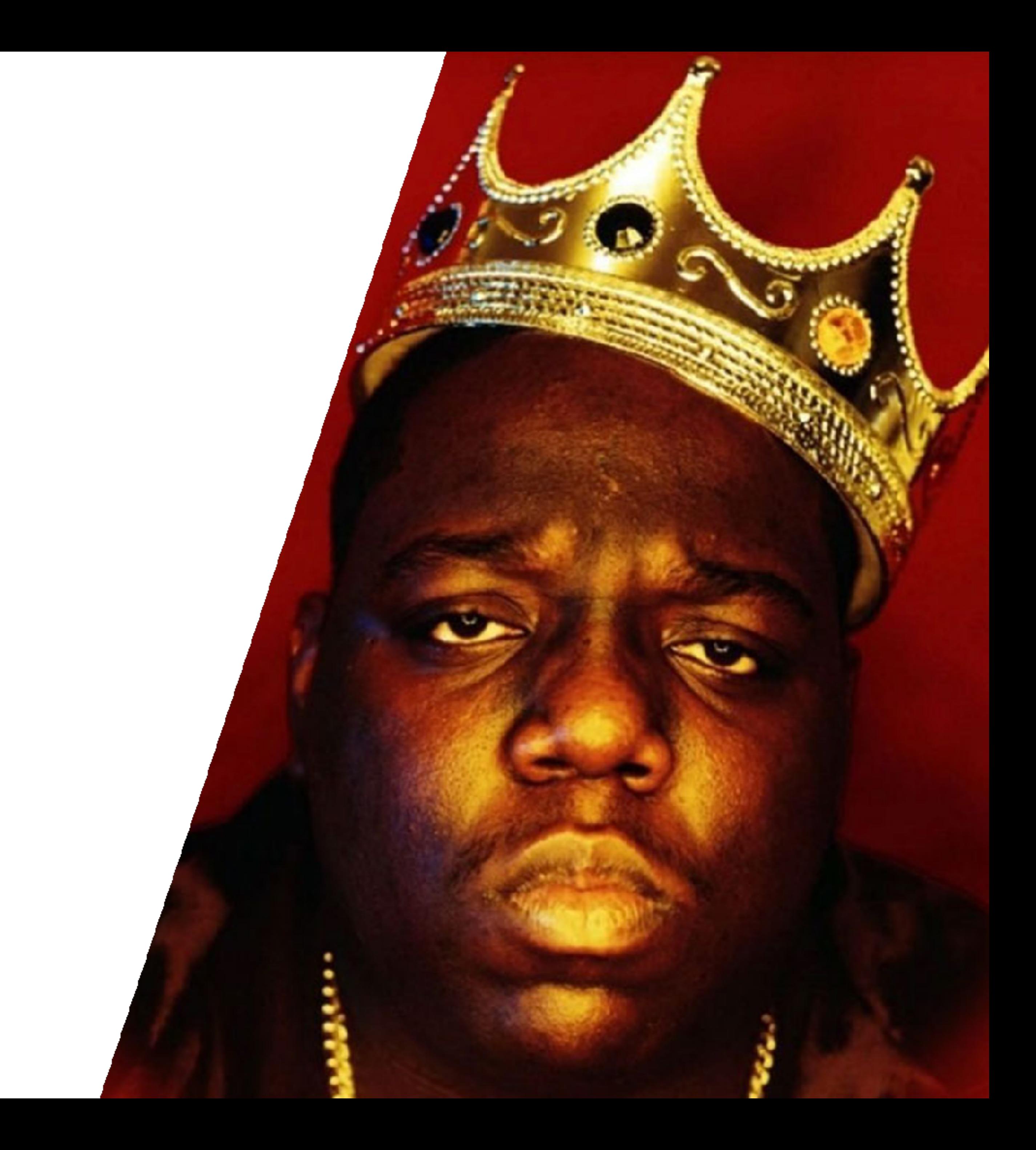

• Resist mixing code/configuration and site content.

- Resist mixing code/configuration and site content.
- Keep scope as small and simple as possible.

- Resist mixing code/configuration and site content.
- Keep scope as small and simple as possible.
- For every feature ask: "How many websites on the platform will use this?"

- Resist mixing code/configuration and site content. • Be prepared to (politely) push back against single instance requests.
- Keep scope as small and simple as possible.
- For every feature ask: "How many websites on the platform will use this?"

- Resist mixing code/configuration and site content.
- Keep scope as small and simple as possible.
- For every feature ask: "How many websites on the platform will use this?"
- Be prepared to (politely) push back against single instance requests.
- Test a fresh install after every new feature built and before every deployment made.

#### **Installation Profiles** Because clicking the same buttons on every project gets old fast.

• Bundled dependencies, content types, displays, functionality, content, and themes to start a new project with.

- Bundled dependencies, content types, displays, functionality, content, and themes to start a new project with.
- Similar to Drupal modules in most ways.

- Bundled dependencies, content types, displays, functionality, content, and themes to start a new project with.
- Similar to Drupal modules in most ways.
- Uses a .  $\text{proxile}$  file for core functionality instead of a . module file.

- Bundled dependencies, content types, displays, functionality, content, and themes to start a new project with.
- Similar to Drupal modules in most ways.
- Uses a .  $\text{proxile}$  file for core functionality instead of a . module file.
- Generally used as a starting point to work off of.

#### **Distributions** Empowering others with our laziness.

• An Installation Profile released to be used by others.

- An Installation Profile released to be used by others.
- Often released bundled with dependencies and downloaded.

- An Installation Profile released to be used by others.
- Often released bundled with dependencies and downloaded.
- Can be scaffolded using composer create-project.

#### $\bullet\bullet\bullet$

#### \$ composer create-project drupal-composer/drupal-project:8.x-dev some-dir --stability dev --no-interaction

#### **INSTALL WITH COMPOSER**

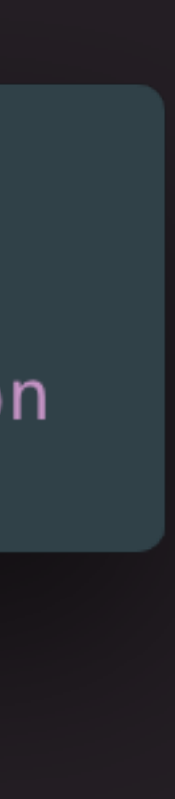

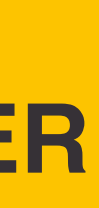

#### "require":  $\{$

"burdamagazinorg/thunder": "~8.2", "cweagans/composer-patches": "^1.6", "drupal/console": "^1.2", "composer/installers": "^1.2", "drush/drush": "~8.0|^9.0.0-beta8", "webflo/drupal-finder": "^1.0.0", "webmozart/path-util": "^2.3"

```
"drupal-composer/drupal-scaffold": "^2.2",
"oomphinc/composer-installers-extender": "^1.1",
```
#### **THUNDER'S INSTALLER**

#### $\bullet\bullet\bullet$

" $require: f$ "composer/installers": "^1.0", "cweagans/composer-patches": " $\sim$ 1.0", "drupal/amp": " $1.1$ ", "drupal/amptheme": "~1.0", "drupal/access\_unpublished": "^1.0", "drupal/adsense": "^1.0", "drupal/admin\_toolbar": "^1.0", "drupal/better\_normalizers": "^1.0", "drupal/blazy": "^1.0", "drupal/checklistapi": "^1.0", "drupal/core": "^8.5.0"

```
"burdamagazinorg/infinite_module": "^1.0",
"burdamagazinorg/infinite_theme": "^1.0",
"oomphinc/composer-installers-extender": "^1.1",
"drupal/breakpoint_js_settings": "^1.0",
```
#### **THUNDER'S REQUIREMENTS**

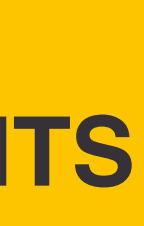

- An Installation Profile released to be used by others.
- Often released bundled with dependencies and downloaded.
- Can be scaffolded using composer create-project.
- Get updates and new features from maintainers.

- An Installation Profile released to be used by others.
- Often released bundled with dependencies and downloaded.
- Can be scaffolded using composer create-project.
- Get updates and new features from maintainers.
- drupal-org.make files for bundling through [drupal.org](http://drupal.org)

#### . . .

```
core = 8.xapi = 2projects[access_number] [type] = module
projects[access\_unpublished][version] = 1projects[admin_tooblbar][type] = moduleprojects[admin_toobar][version] = 1projects[adsense][type] = moduleprojects[adsense][version] = 1projects[amp][type] = moduleprojects[amp][version] = 1.1projects[amptheme][type] = themeprojects[amptheme][version] = 1projects [better_normalizers] [type] = moduleprojects[better\_normalizers][version] = 1
```
projects[amp][patch][] = https://www.drupal.org/files/issues/missing\_schema\_for-2878769-3.patch

#### **DRUPAL MAKE FILE**

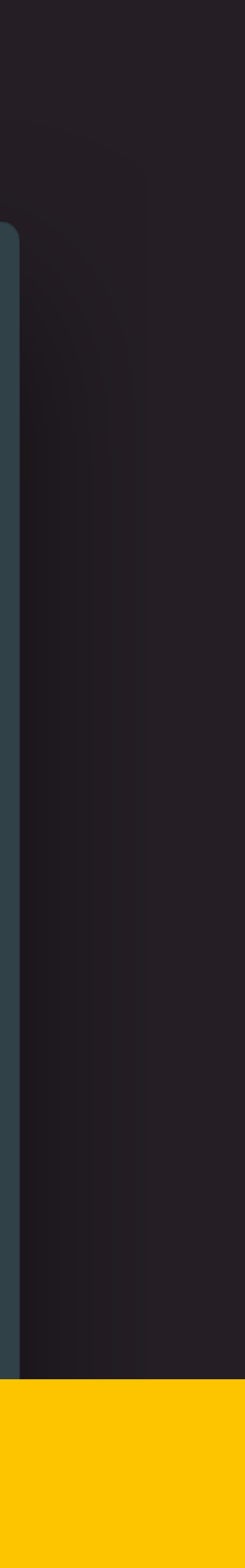

#### **Planning the Project** Balancing the needs of many vs. the needs of a few.

#### **Flexible Content and Design**

#### **Flexible Content and Design**

• Paragraph module allows for providing **controlled** flexibility back to admins

and content manager.

#### **Flexible Content and Design**

#### • Paragraph module allows for providing **controlled** flexibility back to admins

- and content manager.
- Background Images Formatter module is great for allowing control over banner style images usually handled in CSS.

#### **Branding**
## • Branding should remain consistent across the platform, but flexible for each

specific instance.

• Branding should remain consistent across the platform, but flexible for each

- specific instance.
- consider.

• Logos, main colors, and typography are some of the most important items to

- specific instance.
- consider.
- Drupal Core allows for changing logos through the interface.

• Branding should remain consistent across the platform, but flexible for each

• Logos, main colors, and typography are some of the most important items to

### **Override Global Settings**

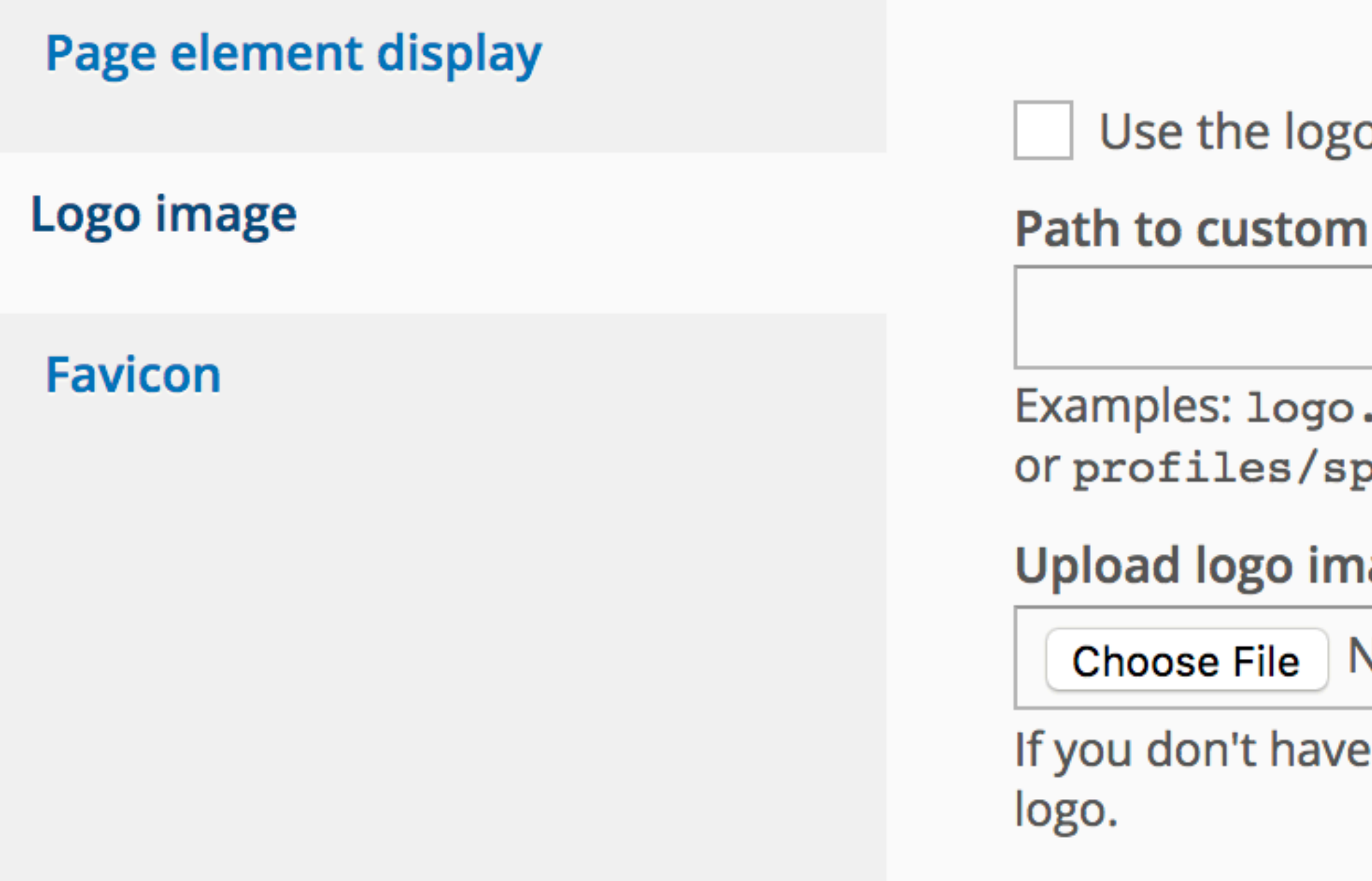

#### o supplied by the theme

logo

. svg (for a file in the public filesystem), public: //logo. svg, p\_base/themes/custom/sp\_brand/logo.svg.

#### age

**No file chosen** 

direct file access to the server, use this field to upload your

## **DRUPAL LOGO CONFIG**

#### $\bullet\bullet\bullet$

```
\star Implements theme preprocess block().
```
#### function sp\_brand\_preprocess\_block\_\_system\_branding\_block(&\$variables) {  $$there$  stheme\_settings =  $$variables['thene']['settings']$ ;  $\beta\log o_5$ tyle = \Drupal::entityTypeManager()->getStorage('image\_style')->load('site\_logo');

#### // If we're not overriding the logo, pass in the global SP logo from the // install profile config.

if (\$theme\_settings['logo']['use\_default'] && !is\_null(\$logo\_style)) {  $$profitle.config = \Delta::config('sp_base.settings');$  $\frac{1}{2}$  suriables['site\_logo'] = \$logo\_style->buildUrl(\$logo\_path);

## // Otherwise we pass the provided logo through the image style. elseif (!is\_null(\$logo\_style)) {

#### // Fix issues with absolute URLs.

```
$variables['site_logo'] = file_url_transform_relative({$variables['site_logo']};
```

```
$logo_path = $profile_config->get('assets_uri') . DIRECTORY_SEPARATOR . $profile_config->get('default_logo');
```
\$variables['site\_logo'] = \$logo\_style->buildUrl(\$theme\_settings['logo']['path'] ?: \$theme\_settings['logo']['url']);

## **DRUPAL LOGO OVERRIDE**

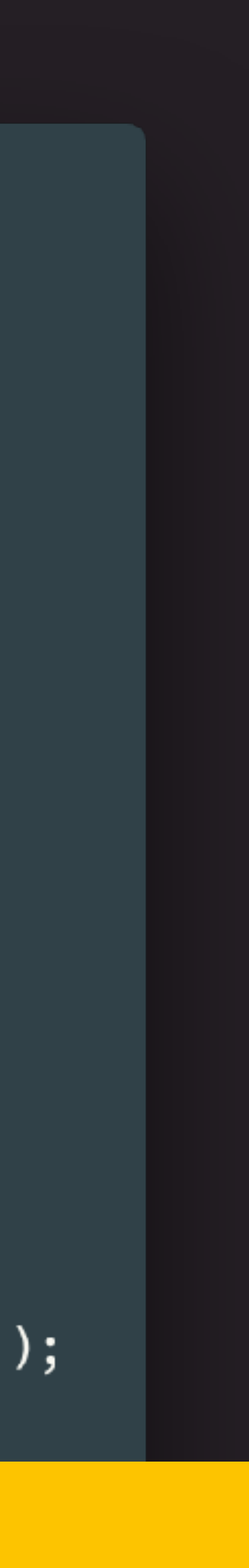

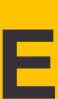

- Branding should remain consistent across the platform, but flexible for each specific instance.
- Logos, main colors, and typography are some of the most important items to consider.
- Drupal Core allows for changing logos through the interface.
- Drupal Core's Color module can be integrated into themes to expose color schemes to admins.

## $\bullet\bullet\bullet$

```
$info = ['fields' \Rightarrow [
    'primary' \Rightarrow t('Primary Color'),
  \vert,
  'schemes' \Rightarrow ['default' => ['title' => t('Default'),'colors' => ['prime = > '#1e6093',\vert,
     J,
  1,
  'css' => [
    'color/overrides.css',
  \vert,
\vert \, \vert
```
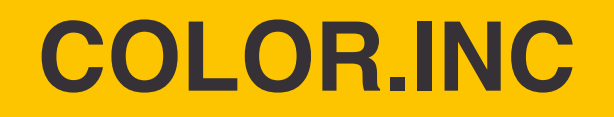

## **v COLOR SCHEME**

## **Color set**

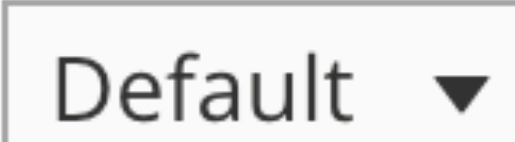

**Primary Color** 

#1e6093

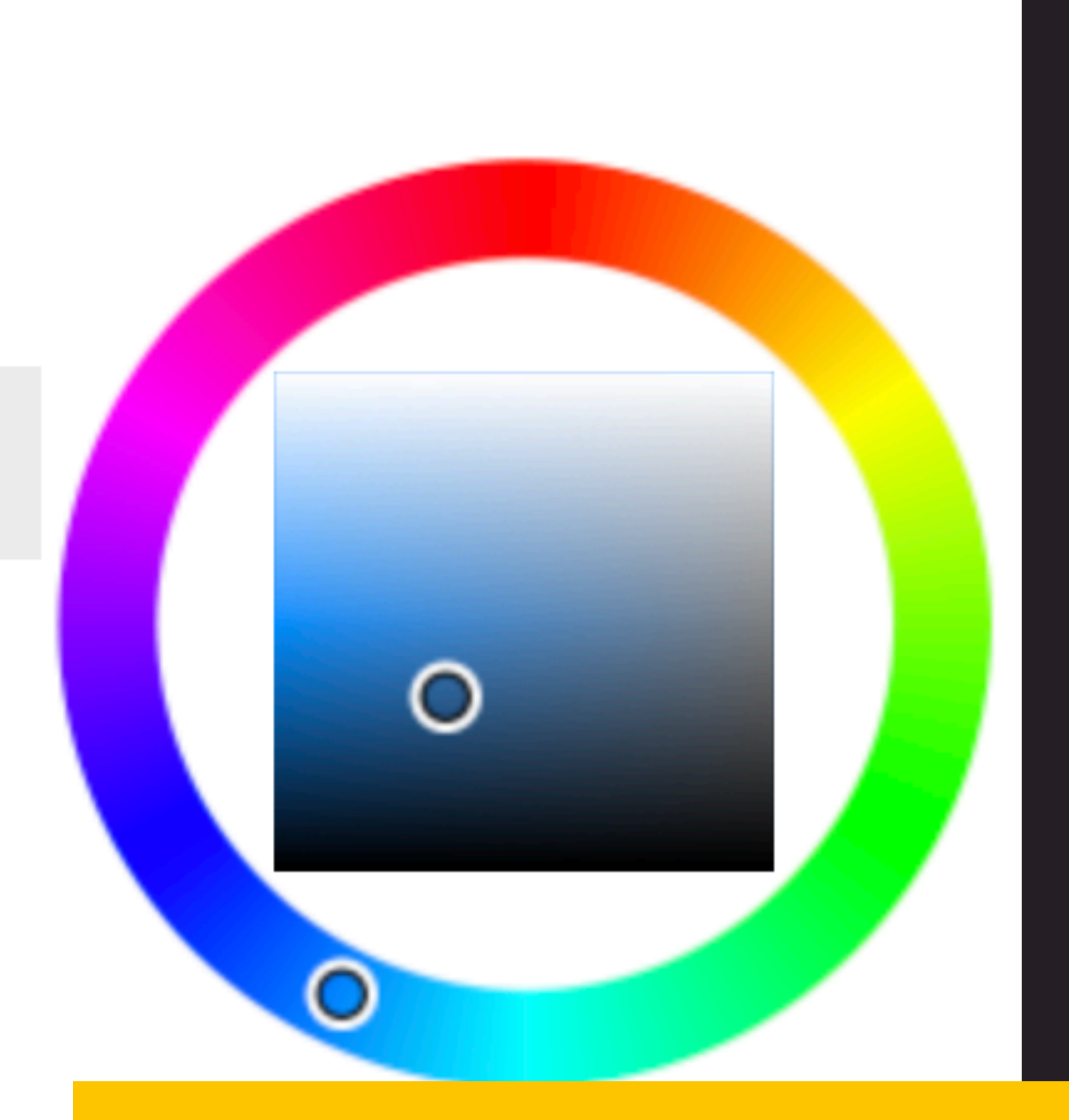

## **COLOR MODULE CONFIG**

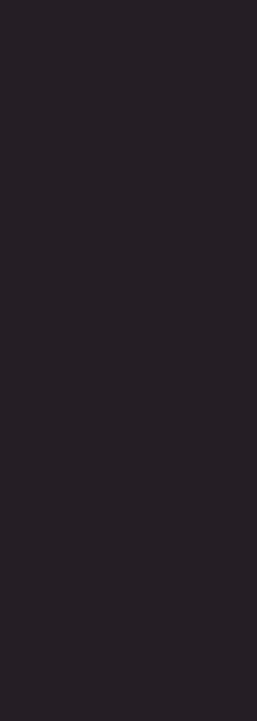

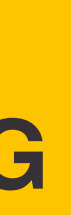

## $\bullet\bullet\bullet$

```
.main-nav__link.active,
.main-nav__link:hover \{background-color: #1e6093;
```

```
.search-list__title {
 border-bottom: 1px solid #1e6093;
```

```
.search-list__title > a:after {
 border: 1px solid #1e6093;
```
.main-nav\_\_menu-drawer-toggle.active, .main-nav\_\_menu-drawer-toggle:hover,

## **OVERRIDES.CSS**

- Branding should remain consistent across the platform, but flexible for each specific instance.
- Logos, main colors, and typography are some of the most important items to consider.
- Drupal Core allows for changing logos through the interface.
- Drupal Core's Color module can be integrated into themes to expose color schemes to admins.
- @FontYourFace module exposes theme font faces into configuration.

#### **Browse**

Font display

**Settings** 

Home » Administration » Appearance » Font Selector

Settings form for @font-your-face. Support modules can use this form for settings or to import fonts.

Load all enabled fonts  $\blacksquare$ 

This will load all fonts that have been enabled regardless of theme. Warning: this may add considerable download weight to your pages depending on the number of enabled fonts

**IMPORT** 

Import from google\_fonts\_api

**Import all fonts** 

**Save configuration** 

## **@FONTYOURFACE**

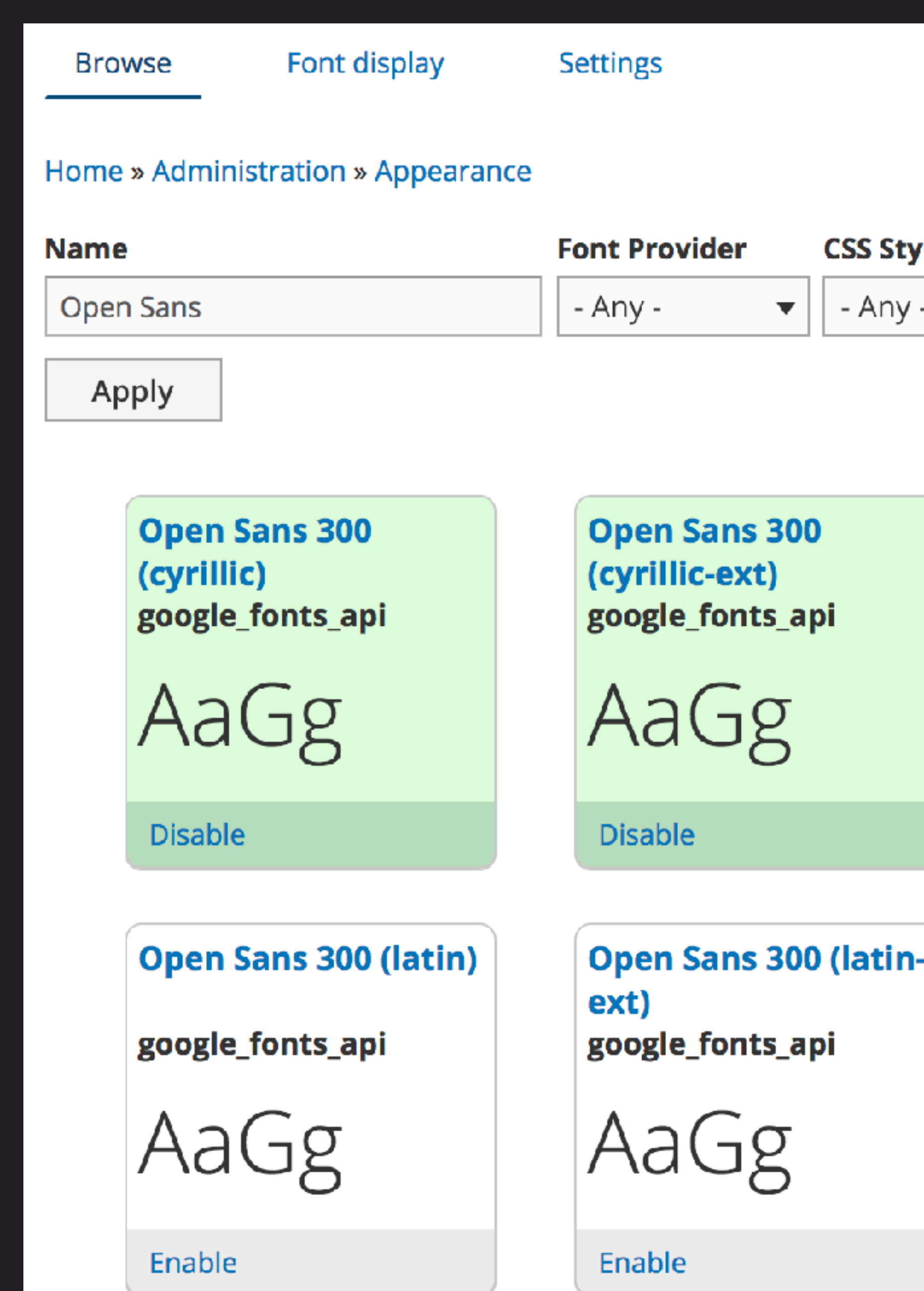

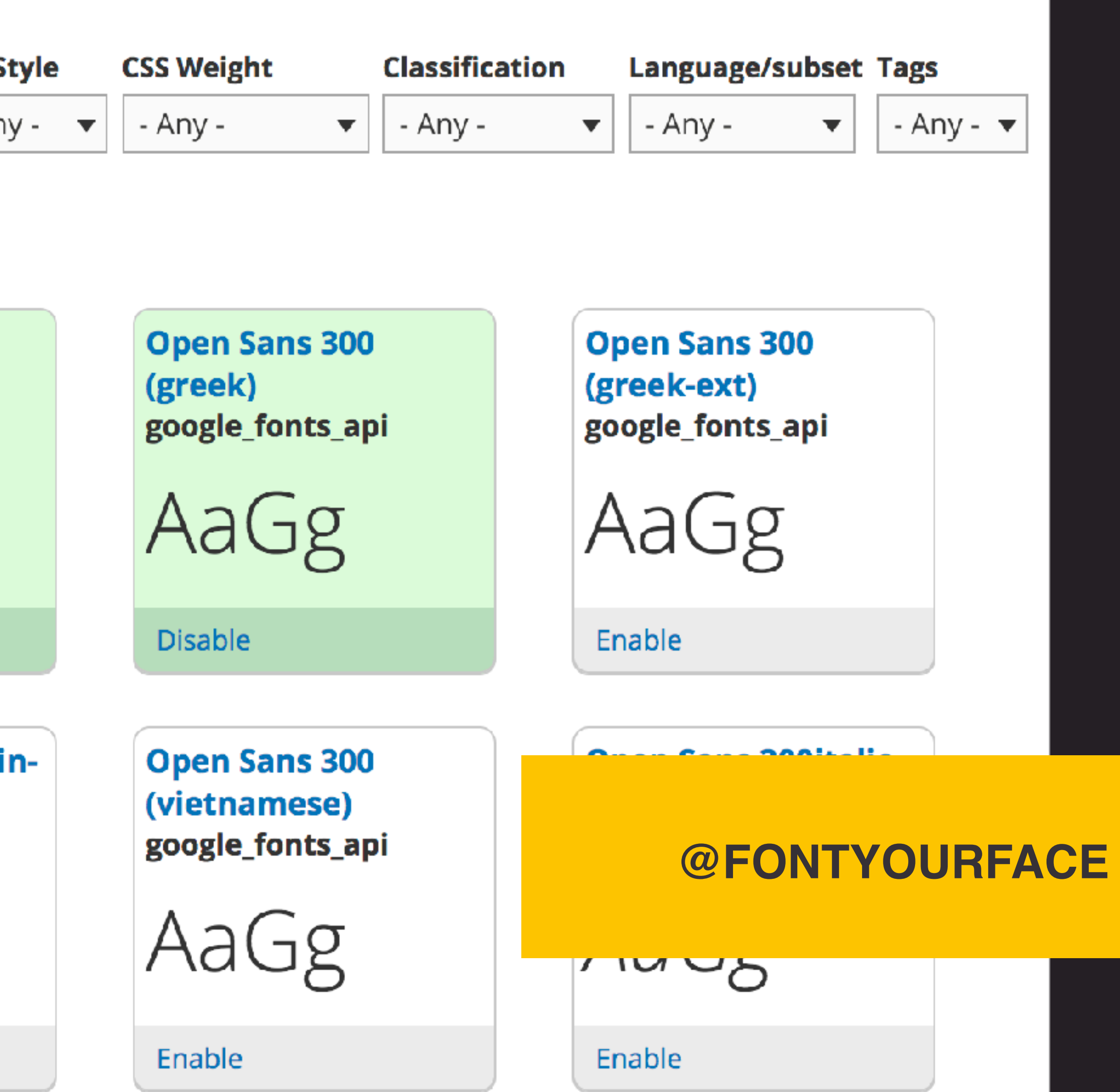

#### Label \*

Header Font

Label for the Font display.

#### Font \*

Open Sans 300 (cyrillic)  $\overline{\mathbf{v}}$ 

Select the font to use as part of the font style

#### **USAGE**

If you wish to skip using the font display and add the css directly to your theme, copy/paste the following for the font into your theme css file:

```
font-family: 'Open Sans';
font-style: normal;
```

```
font-weight: 300;
```
#### **Fallback fonts**

Fallback fonts in case selected font fails to load.

#### Preset Selectors \*

All Headers (h1, h2, h3, h4, h5, h6)  $\blacktriangledown$ 

Use preset selectors to easily display your font.

▼

#### Theme\*

Bootstrap

Select theme this display will work for.

Save

Machine name: header\_font [Edit]

## **@FONTYOURFACE**

# **Hosting and Infrastructure** The needs of many vs. the needs of one.

• Git repository used to create new Pantheon websites in a single click.

- Git repository used to create new Pantheon websites in a single click.
- Pantheon manages their own Upstreams of Drupal 7 and 8 cores.

- Git repository used to create new Pantheon websites in a single click.
- Pantheon manages their own Upstreams of Drupal 7 and 8 cores.
- Updates to websites can be deployed through the Upstream.

### There is 1 upstream update available

- Run update.php after pulling the update
- not patching core, this is safe to use.

**Apply Updates** 

#### **Commits**

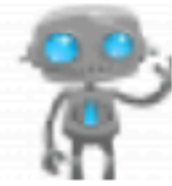

Update to Drupal 8.5.4. For more information, see https://www.drupal.org/project/drupal/releases/8.5.4

From Pantheon Automation, 18 days ago

Last checked: a few seconds ago Check now

Auto-resolve conflicts. This attempts to automatically resolve conflicts in favor of the upstream Git repository. If you are

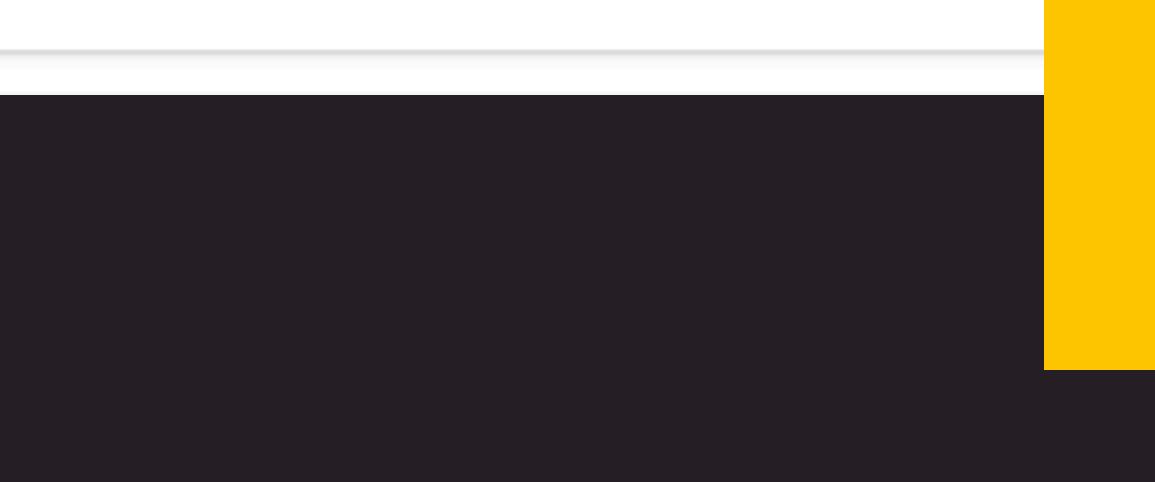

## **PANTHEON UPDATES**

- Git repository used to create new Pantheon websites in a single click.
- Pantheon manages their own Upstreams of Drupal 7 and 8 cores.

- Git repository used to create new Pantheon websites in a single click.
- Pantheon manages their own Upstreams of Drupal 7 and 8 cores.
- Updates to websites can be deployed through the Upstream.

- Git repository used to create new Pantheon websites in a single click.
- Pantheon manages their own Upstreams of Drupal 7 and 8 cores.
- Updates to websites can be deployed through the Upstream.
- Organization accounts can create their own custom Upstreams.

## **Custom Upstreams**

Custom Upstreams save you time by using an external repository as a common start state for sites. Updates pushed to the upstream repository will be available to all sites using that upstream. For more detail, visit our Introduction to Custom Upstreams documentation.

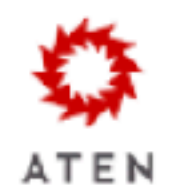

#### **Aten D8 Composer**

Based largely on Pantheon's example-drops-8-composer repo. This pulls in utilities, a more robust composer.json file and Aten's D8 install profile.

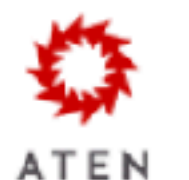

### **Aten D8 Non-Composer**

Pantheon allows users to add files/directories outside the webroot now. This upstream simply takes advantage of that.

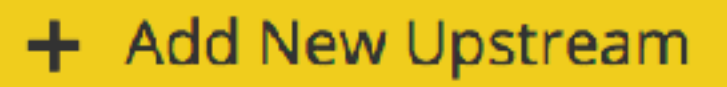

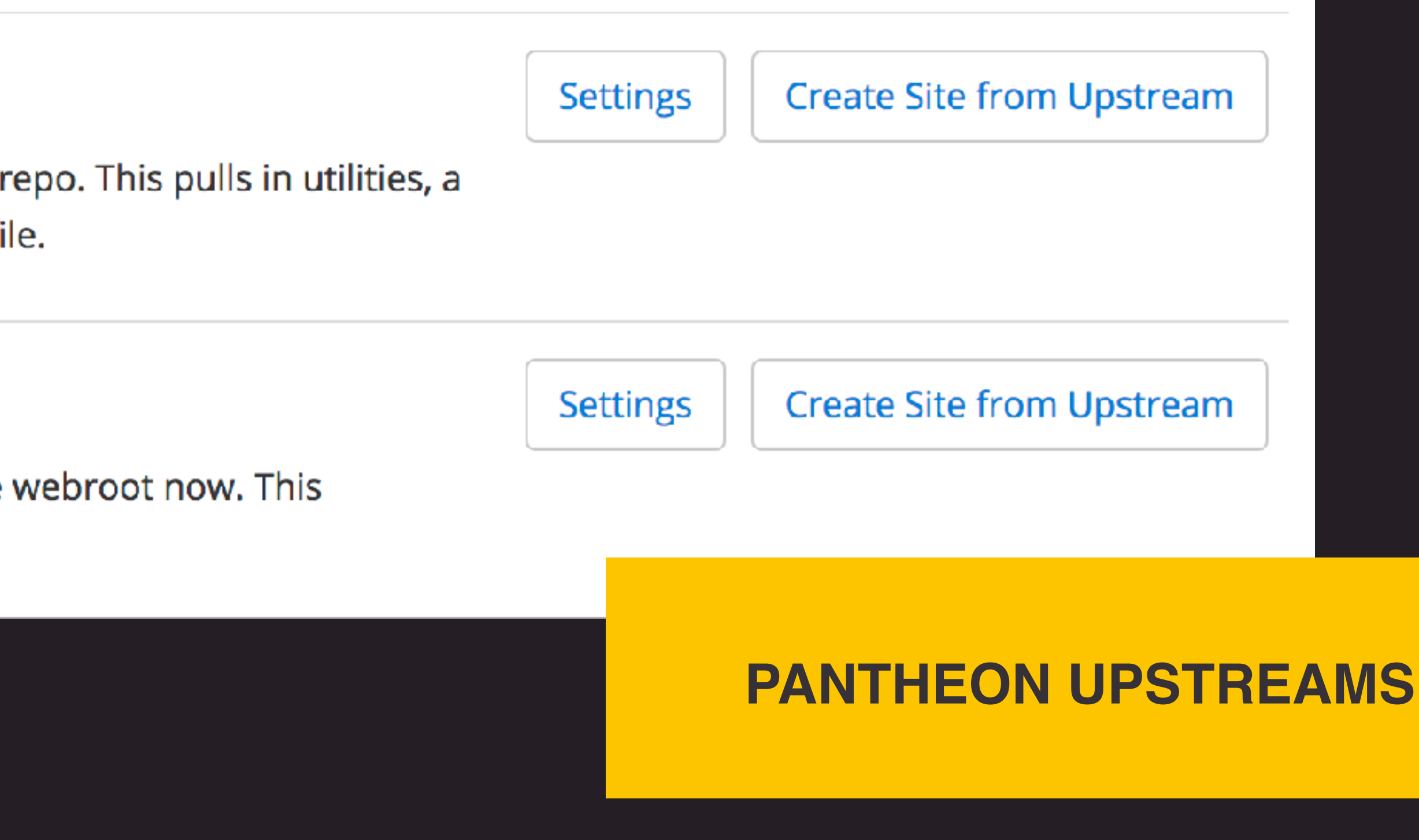

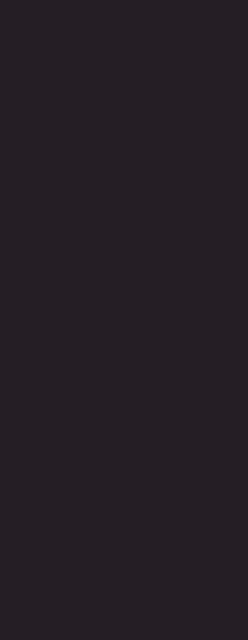

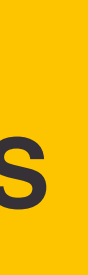

• Terminus is a tool for managing websites, organizations, user, and teams from the command line.

- Terminus is a tool for managing websites, organizations, user, and teams from the command line.
- of Drush Aliases.

• Terminus can execute Drush commands on Drupal websites, without the use

- Terminus is a tool for managing websites, organizations, user, and teams from the command line.
- Terminus can execute Drush commands on Drupal websites, without the use of Drush Aliases.
- Permissions to websites are controlled by your individual Pantheon account.

- Terminus is a tool for managing websites, organizations, user, and teams from the command line.
- Terminus can execute Drush commands on Drupal websites, without the use of Drush Aliases.
- Permissions to websites are controlled by your individual Pantheon account.
- Limited to being executed on one site and one environment at a time.

# **Extending Terminus with**

# **Plugins**

#### **Build Tools**

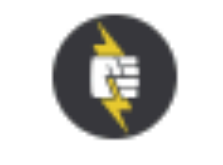

Pantheon Official

Author: Greg Anderson Create a GitHub PR Workflow to test Pantheon sites on CircleCI (or other CI services).

Get Plugin >

#### Filer

Author: Sean Dietrich

Open SFTP Connections to your Pantheon Sites.

Get Plugin >

#### **Mass Update**

Get Plugin >

Composer

Author: Ronan Dowling Apply upstream updates to a list of sites.

Get Plugin >

#### Pancakes

Author: Dave Wikoff

Open Pantheon Site Databases in your favorite SQL Client.

Get Plugin >

#### Quicksilver

Author: Greg Anderson Install Quicksilver webhooks from the

Get Plugin >

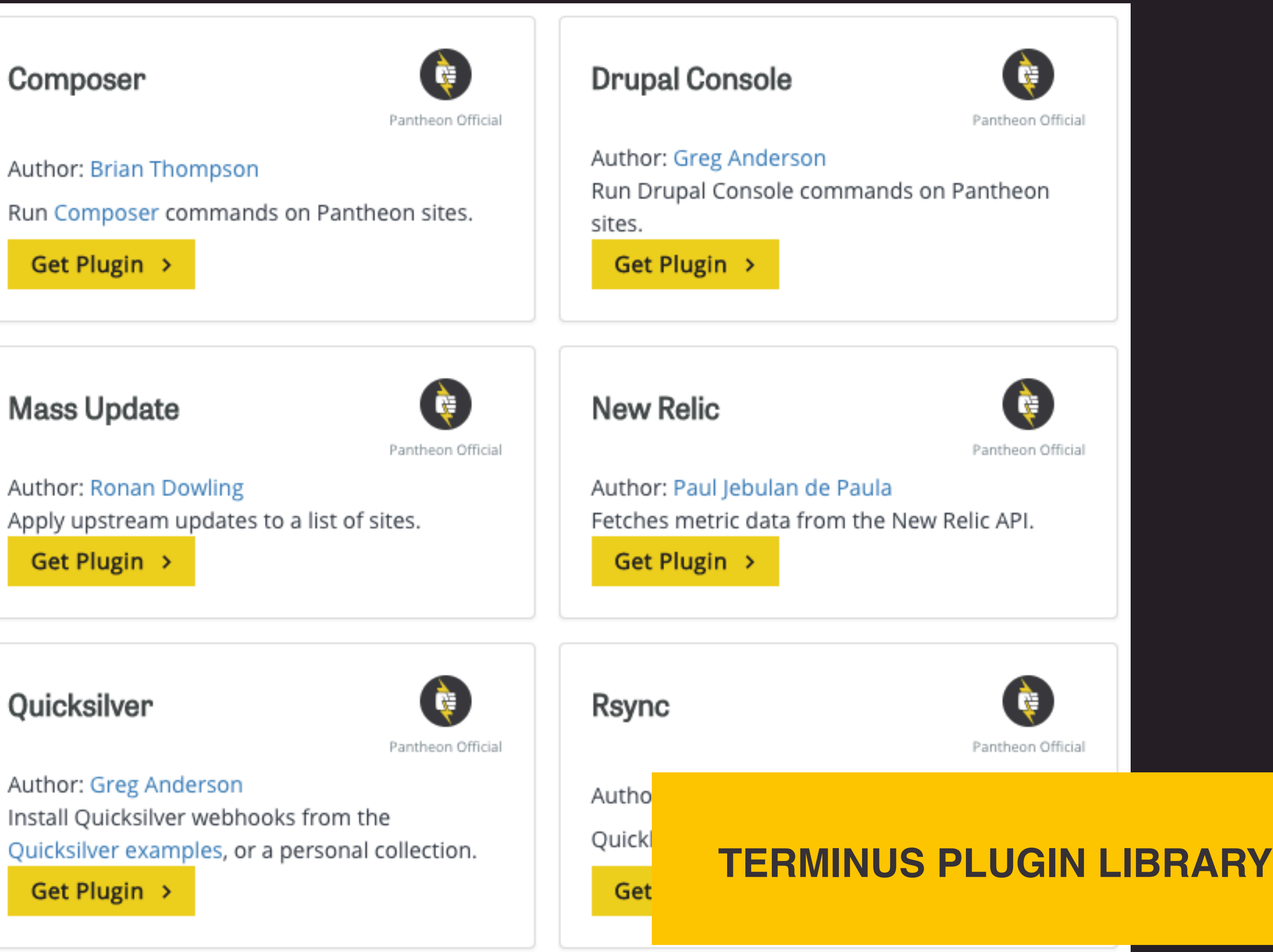

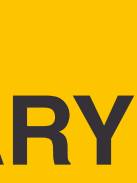

# **Extending Terminus with**

# **Plugins**

• Terminus Mass Update gets piped a list of site IDs, loops over them, and pulls in any Upstream updates.

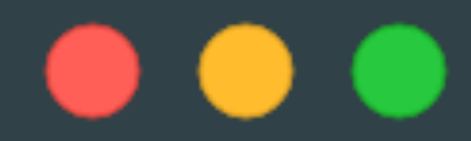

## \$ terminus org:site:list aten-design-group --format=list

## **TERMINUS SITE LIST**

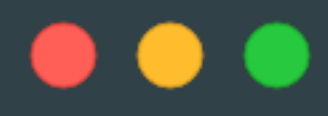

 $--$ upstream=9f851236-df42-4b53-a619-61d9939d58ac\ --updatedb\

--accept-upstream

# \$ terminus org:site:list aten-design-group --format=list | terminus site:mass-update:apply\

## **TERMINUS SITE UPDATE**

# **Extending Terminus with**

# **Plugins**

- Terminus Mass Update gets piped a list of site IDs, loops over them, and pulls in any Upstream updates.
- remote:drush, backup:create, connection:set, env:deploy, site:upstream:cache-clear.

• Terminus Mass Run adds looping functionality for Terminus commands like:

## $\bullet\bullet\bullet$

\$ terminus org:site:list aten-design-group --format=list | terminus remote:mass:drush\  $--$ upstream=9f851236-df42-4b53-a619-61d9939d58ac\  $--env=dev\$ 

-- user:create jnettik --email=james@aten.io --password=Snuggles123!

## **TERMINUS USER CREATE**

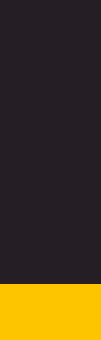

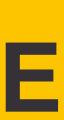

## $\bullet\bullet\bullet$

\$ terminus org:site:list aten-design-group --format=list | terminus env:mass:deploy\  $--$ upstream=9f851236-df42-4b53-a619-61d9939d58ac\ --env=test\  $--updatedb\$ --sync-content  $--cc$ --note="Made home page pop more as requested."

## **TERMINUS DEPLOYMENT**
# **Acquia Cloud Site Factory**

- Leverages Drupal multi-site functionality.
- Similar workflow to the Aegir project
- 
- 

## **Barebones approach with Composer**

- Install Profiles can be updated with Composer like any module.
- Install Profiles can use hook update N() like modules.

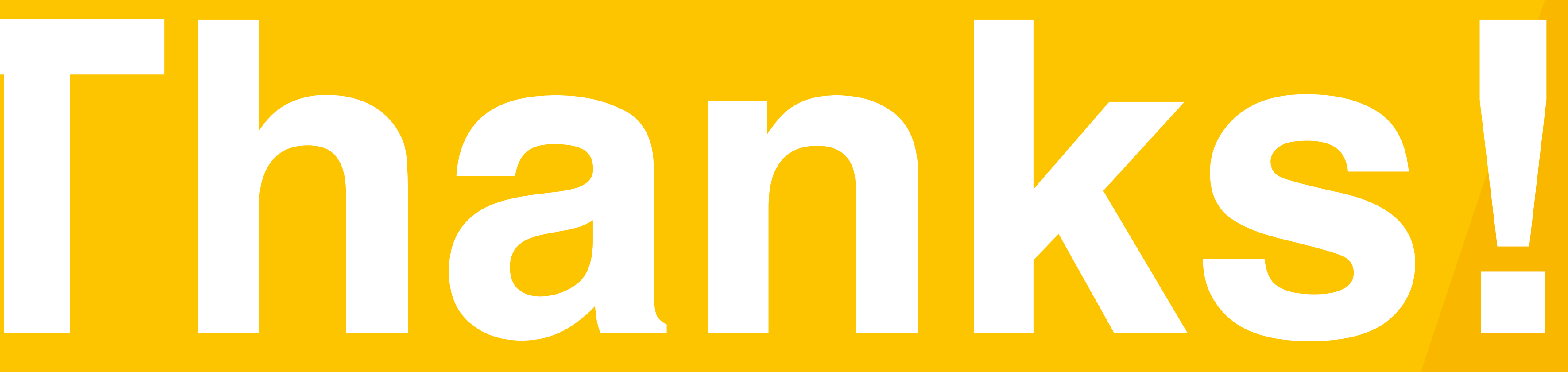

**James Nettik** iames@aten.io @jnettik

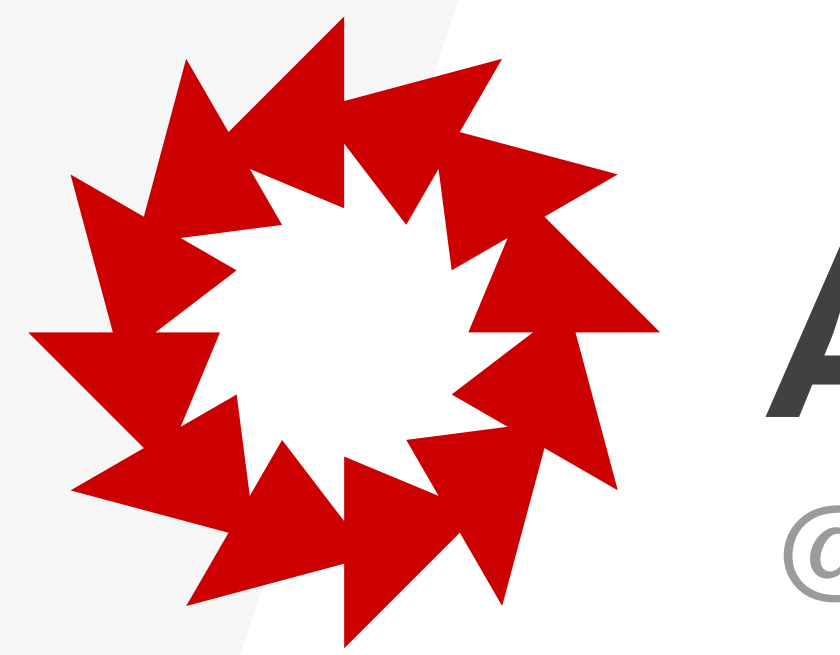

# ATEN<br>@atendesign | aten.io

### **http://bit.ly/jnettik-install-profiles SLIDES**